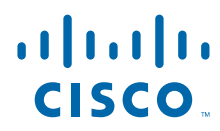

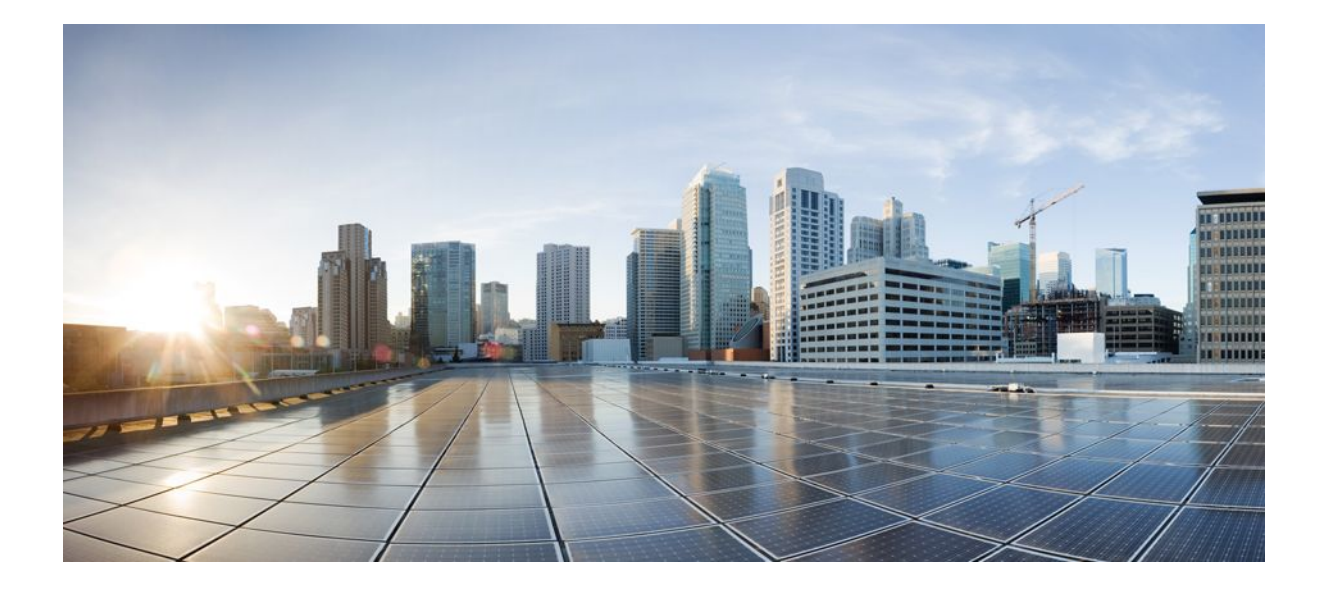

**Cisco Unified Border Element (Enterprise) Fundamentals and Basic Setup Configuration Guide, Cisco IOS XE Release 2**

### **Americas Headquarters**

Cisco Systems, Inc. 170 West Tasman Drive San Jose, CA 95134-1706 USA http://www.cisco.com Tel: 408 526-4000 800 553-NETS (6387) Fax: 408 527-0883

THE SPECIFICATIONS AND INFORMATION REGARDING THE PRODUCTS IN THIS MANUAL ARE SUBJECT TO CHANGE WITHOUT NOTICE. ALL STATEMENTS, INFORMATION, AND RECOMMENDATIONS IN THIS MANUAL ARE BELIEVED TO BE ACCURATE BUT ARE PRESENTED WITHOUT WARRANTY OF ANY KIND, EXPRESS OR IMPLIED. USERS MUST TAKE FULL RESPONSIBILITY FOR THEIR APPLICATION OF ANY PRODUCTS.

THE SOFTWARE LICENSE AND LIMITED WARRANTY FOR THE ACCOMPANYING PRODUCT ARE SET FORTH IN THE INFORMATION PACKET THAT SHIPPED WITH THE PRODUCT AND ARE INCORPORATED HEREIN BY THIS REFERENCE. IF YOU ARE UNABLE TO LOCATE THE SOFTWARE LICENSE OR LIMITED WARRANTY, CONTACT YOUR CISCO REPRESENTATIVE FOR A COPY.

The Cisco implementation of TCP header compression is an adaptation of a program developed by the University of California, Berkeley (UCB) as part of UCB's public domain version of the UNIX operating system. All rights reserved. Copyright © 1981, Regents of the University of California.

NOTWITHSTANDING ANY OTHER WARRANTY HEREIN, ALL DOCUMENT FILES AND SOFTWARE OF THESE SUPPLIERS ARE PROVIDED "AS IS" WITH ALL FAULTS. CISCO AND THE ABOVE-NAMED SUPPLIERS DISCLAIM ALL WARRANTIES, EXPRESSED OR IMPLIED, INCLUDING, WITHOUT LIMITATION, THOSE OF MERCHANTABILITY, FITNESS FOR A PARTICULAR PURPOSE AND NONINFRINGEMENT OR ARISING FROM A COURSE OF DEALING, USAGE, OR TRADE PRACTICE.

IN NO EVENT SHALL CISCO OR ITS SUPPLIERS BE LIABLE FOR ANY INDIRECT, SPECIAL, CONSEQUENTIAL, OR INCIDENTAL DAMAGES, INCLUDING, WITHOUT LIMITATION, LOST PROFITS OR LOSS OR DAMAGE TO DATA ARISING OUT OF THE USE OR INABILITY TO USE THIS MANUAL, EVEN IF CISCO OR ITS SUPPLIERS HAVE BEEN ADVISED OF THE POSSIBILITY OF SUCH DAMAGES.

Cisco and the Cisco logo are trademarks or registered trademarks of Cisco and/or its affiliates in the U.S. and other countries. To view a list of Cisco trademarks, go to this URL: [www.cisco.com/go/trademarks](http://www.cisco.com/go/trademarks). Third-party trademarks mentioned are the property of their respective owners. The use of the word partner does not imply a partnership relationship between Cisco and any other company. (1110R)

Any Internet Protocol (IP) addresses and phone numbers used in this document are not intended to be actual addresses and phone numbers. Any examples, command display output, network topology diagrams, and other figures included in the document are shown for illustrative purposes only. Any use of actual IP addresses or phone numbers in illustrative content is unintentional and coincidental.

© 2011 Cisco Systems, Inc. All rights reserved.

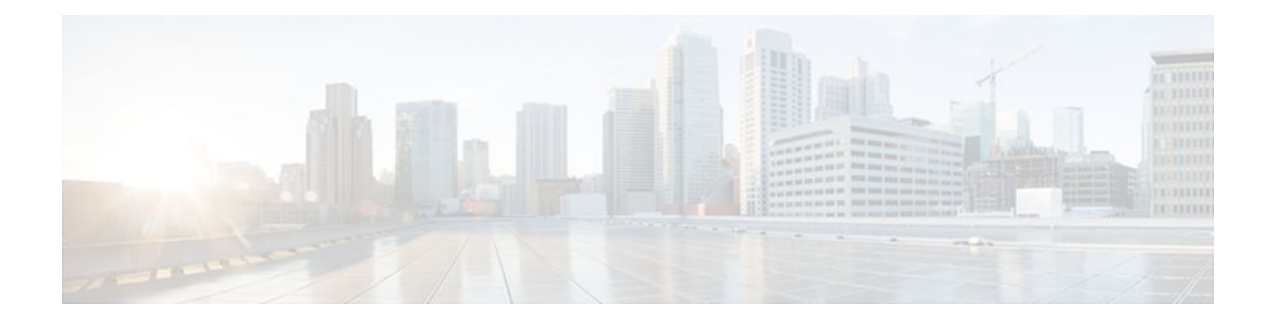

### **C O N T E N T S**

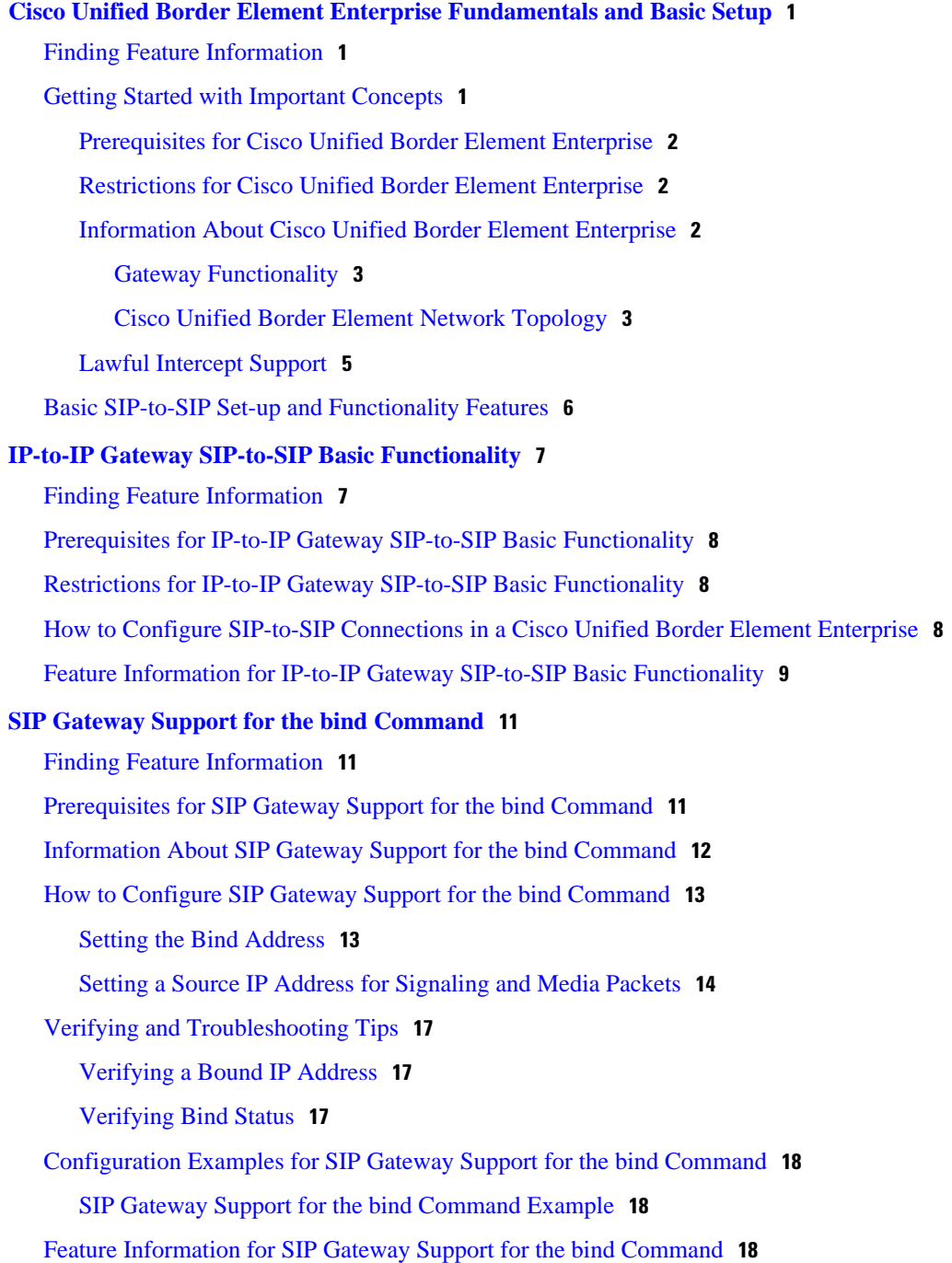

**[Additional References](#page-24-0) 21** [Related Documents](#page-24-0) **21** [Standards](#page-25-0) **22** [MIBs](#page-25-0) **22** [RFCs](#page-26-0) **23** [Technical Assistance](#page-27-0) **24 [Glossary](#page-28-0) 25**

 $\mathbf I$ 

<span id="page-4-0"></span>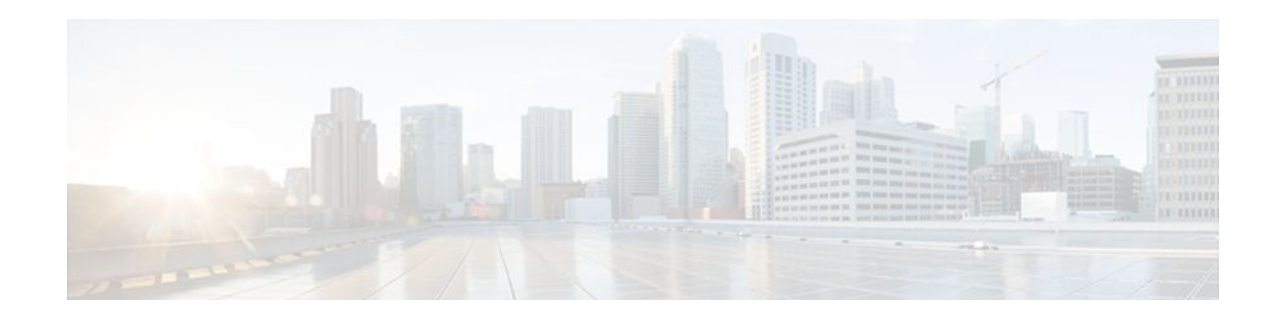

# **Cisco Unified Border Element Enterprise Fundamentals and Basic Setup**

This Cisco Unified Border Element (Enterprise) is a special Cisco IOS XE software image that runs on Cisco ASR1000. It provides a network-to-network interface point for billing, security, call admission control, quality of service, and signaling interworking. This chapter describes basic gateway functionality, software images, topology, and summarizes supported features.

Cisco Product Authorization Key (PAK)--A Product Authorization Key (PAK) is required to configure some of the features described in this guide. Before you start the configuration process, please register your products and activate your PAK at the following URL <http://www.cisco.com/go/license>.

- Finding Feature Information, page 1
- Getting Started with Important Concepts, page 1
- [Basic SIP-to-SIP Set-up and Functionality Features, page 6](#page-9-0)

## **Finding Feature Information**

Your software release may not support all the features documented in this module. For the latest feature information and caveats, see the release notes for your platform and software release. To find information about the features documented in this module, and to see a list of the releases in which each feature is supported, see the Feature Information Table at the end of this document.

Use Cisco Feature Navigator to find information about platform support and Cisco software image support. To access Cisco Feature Navigator, go to [www.cisco.com/go/cfn.](http://www.cisco.com/go/cfn) An account on Cisco.com is not required.

## **Getting Started with Important Concepts**

- [Prerequisites for Cisco Unified Border Element Enterprise](#page-5-0), page 2
- [Restrictions for Cisco Unified Border Element Enterprise](#page-5-0), page 2
- [Information About Cisco Unified Border Element Enterprise](#page-5-0), page 2
- [Basic SIP-to-SIP Set-up and Functionality Features](#page-9-0), page 6
- [Lawful Intercept Support](#page-8-0), page 5
- [Toll Fraud Prevention](http://www.cisco.com/en/US/docs/ios/ios_xe/voice_cube_-_ent/configuration/guide/vb_ch2_xe.html)
- [Feature Information for Cisco UBE \(Enterprise\) Fundamentals and Basic Setup](http://www.cisco.com/en/US/docs/ios/ios_xe/voice_cube_-_ent/configuration/guide/vb_ch1_fht_xe.html)
- [Additional References](http://www.cisco.com/en/US/docs/ios/ios_xe/voice_cube_-_ent/configuration/guide/vb_ar_xe.html)
- **[Glossary](http://www.cisco.com/en/US/docs/ios/ios_xe/voice_cube_-_ent/configuration/guide/vb_gl_xe.html)**
- [Prerequisites for Cisco Unified Border Element Enterprise,](#page-5-0) page 2
- Restrictions for Cisco Unified Border Element Enterprise, page 2
- Information About Cisco Unified Border Element Enterprise, page 2
- [Lawful Intercept Support,](#page-8-0) page 5

### <span id="page-5-0"></span>**Prerequisites for Cisco Unified Border Element Enterprise**

#### **Cisco Unified Border Element (Enterprise) Hardware**

Install the routers that will serve as session border controllers in your VoIP network.

#### **Cisco Unified Border Element (Enterprise) Software**

- Obtain the appropriate feature license for each router on which you will install an image that supports the Unified Border Element feature. Additional information on obtaining a feature license can be found at: [http://www.cisco.com/en/US/products/sw/voicesw/ps5640/products\\_data\\_](http://www.cisco.com/en/US/products/sw/voicesw/ps5640/products_data_sheet09186a00801da698.html) [sheet09186a00801da698.html](http://www.cisco.com/en/US/products/sw/voicesw/ps5640/products_data_sheet09186a00801da698.html)
- Cisco Product Authorization Key (PAK)--A Product Authorization Key (PAK) is required to configure some of the features described in this guide. Before you start the configuration process, please register your products and activate your PAK at the following URL <http://www.cisco.com/go/license> .
- Install the appropriate Cisco IOS XE image on each router and configure a working VoIP network.

Use Cisco Feature Navigator to find information about platform support and software image support. Cisco Feature Navigator enables you to determine which Cisco IOS and Catalyst OS software images support a specific software release, feature set, or platform. To access Cisco Feature Navigator, go to [http://](http://www.cisco.com/go/cfn) [www.cisco.com/go/cfn](http://www.cisco.com/go/cfn) . An account on Cisco.com is not required.

### **Restrictions for Cisco Unified Border Element Enterprise**

- Cisco Unified Border Elements that require the Registration, Admission, and Status (RAS) protocol must have a via-zone-enabled gatekeeper or equivalent.
- Cisco fax relay is reported as a voice call on an Cisco Unified Border Element. Fax relay is enabled by default for all systems. No further configuration is needed.
- Cisco Unified Border Element supports T.38 fax relay (H.323 Annex D). However, endpoints configured with Named Signaling Events (NSE) may result in reduced fax transmission quality and are not supported.
- Codec filtering must be based on codec types; filtering based on byte size is not supported.
- When a Tcl script is running on an Cisco Unified Border Element, the Cisco Unified Border Element does not support ringback tone generation.
- Transcoding is not supported.

### **Information About Cisco Unified Border Element Enterprise**

When you configure SIP on a router, the ports on all its interfaces are open by default. This makes the router vulnerable to malicious attackers who can execute toll fraud across the gateway if the router has a public IP address and a public switched telephone network (PSTN) connection. To eliminate the threat, you should bind an interface to private IP address that is not accessible by untrusted hosts. In addition, you should protect any public or untrusted interface by configuring a firewall or an access control list (ACL) to prevent unwanted traffic from traversing the router.A Cisco Unified Border Element (Enterprise) facilitates connectivity between independent VoIP networks by enabling SIP and H.323 VoIP and videoconferencing

<span id="page-6-0"></span>calls from one IP network to another. This gateway performs most of the same functions of a PSTN-to-IP gateway, but typically joins two IP call legs, rather than a PSTN and an IP call leg. Media packets can flow either through the gateway (thus hiding the networks from each other) or around the border element, if so configured.

Cisco Unified Border Element (Enterprise) is a special Cisco IOS software image that runs on the Cisco AS1000 platform. It provides a network-to-network interface point for billing, security, call admission control, quality of service, and signaling interworking.

Cisco UBE (Enterprise) is designed to meet the interconnection needs of Internet telephony service providers (ITSPs) and of enterprises. One set of images provides basic interconnection and a second set provides interconnection through an Open Settlement Protocol (OSP) provider, enabling ITSPs to gain the benefits of the Cisco Unified Border Element while making use of the routing, billing, and settlement capabilities offered by OSP-based clearinghouses.

Feature benefits include the following:

- Capacity control and improved call routing control using carrier-based routing with the Cisco Unified Border Element feature and routing traffic through the gateways.
- Improved billing and settlement capabilities.
- Provides key services at the edge of the network for scalability.

To configure any Cisco UBE (Enterprise) Feature, you should understand the following concepts:

- Gateway Functionality, page 3
- Cisco Unified Border Element Network Topology, page 3

### **Gateway Functionality**

Gateways are responsible for the following tasks.

- Media stream handling and speech path integrity
- DTMF relay
- Fax relay and passthrough
- Digit translation and call processing
- Dial peers and codec filtering
- Carrier ID handling
- Gateway-based billing
- Termination and re-origination of signaling and media

### **Cisco Unified Border Element Network Topology**

In the current VoIP market, ITSPs who provide wholesale VoIP services use their own IP-to-TDM gateways to exchange calls with the PSTN. Problems occur when a wholesaler receives a call from an originating ITSP and decides to terminate the call to another ITSP. Because it does not own the PSTN gateways, the wholesaler does not receive call setup or release information and therefore cannot bill for the call. Wholesalers are forced either to forbid these connections, thereby foregoing a potential revenue source, or to set up the call through a combination of back-to-back IP-to-TDM gateways. This solution results in reduced quality due to double media coding and decoding, and it wastes TDM port resources.

Cisco Unified Border Element allows the wholesaler to terminate the call from the originating ITSP and then reoriginate it, thereby providing a point at which accurate call detail records (CDRs) can be collected for billing.

The superior interconnect capability provided by the Cisco Unified Border Element enables service providers to conceal their internal network and business relationships while improving call admission control, flexible routing, and protocol interworking capabilities.

The Cisco Unified Border Element includes the following changes to gateways and gatekeepers to allow Cisco UBE call legs:

- Support for H.323-to-H.323, H.323-to-SIP, and SIP-to-SIP connection types
- Support for transparent codec on H.323-to-H.323 connection types
- Support for H.323 call capacities
- Introduction of gatekeeper via-zones. *Via-zone* is a Cisco term for a zone that contains Cisco Unified Border Elements and via-zone-enabled gatekeepers. A via-zone-enabled gatekeeper is capable of recognizing via-zones and sending traffic to via-zone gateways. Cisco via-zone-enabled gatekeepers include a via-zone command-line interface (CLI) command.

Via-zones are usually located on the edge of an ITSP network and are like a VoIP transfer point, or tandem zone, where traffic passes through on the way to the remote zone destination. Gateways in this zone terminate requested calls and reoriginate traffic to its final destination. Via-zone gatekeepers operate as usual for applications that are not Cisco UBE gatekeepers in via-zones support resource management (for example, gateway selection and load balancing) using the Capacities field in the H.323 Version 4 RAS messages.

The figure below shows a simple topology example of the Cisco Unified Border Element using via-zone gatekeepers.

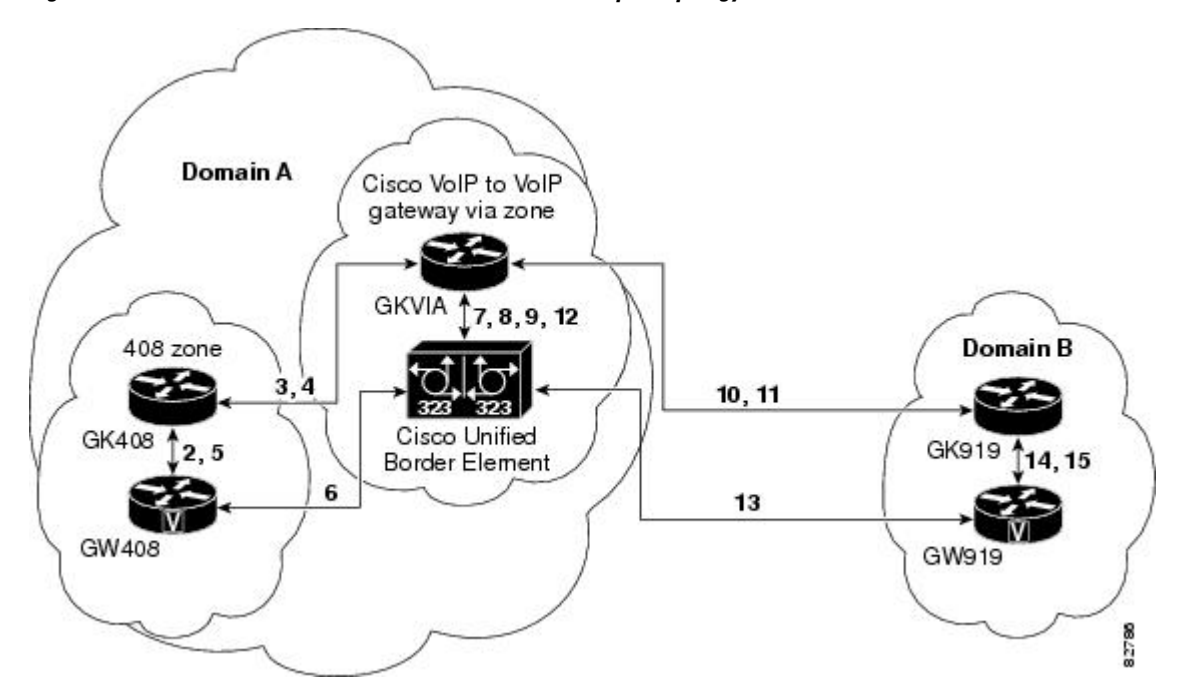

#### *Figure 1 Cisco Unified Border Element Feature Sample Topology*

The gatekeeper in Domain A and the gatekeeper in Domain B are connected to the via-zone gatekeeper. GK408 and the via-zone gatekeeper exchange Registration, Admission, and Status (RAS) messages for the originating side. Then the connection is made between the originating gateway and the Cisco Unified Border Element. The via-zone gatekeeper exchanges RAS messages with GK919 for the terminating side. If the call is accepted, the Cisco Unified Border Element completes the connection from GW408 to GW919, and the media flows through the Cisco Unified Border Element.

<span id="page-8-0"></span>In a basic call scenario, on receiving a location request (LRQ) message from the originating gatekeeper (GK408), the via-zone-enabled gatekeeper (GKVIA) processes the message and determines that the call should be set up using the Cisco Unified Border Element. After the originating gateway receives its admission confirmation (ACF) message, it sets up the call.

With the Cisco Unified Border Element feature, instead of the originating gateway signaling the terminating gateway directly, the Cisco Unified Border Element controls the call set-up both the signaling and media channel. The Cisco Unified Border Element is terminating the signaling and media channels, but the information associated with the media is propagated through to the opposite call leg. This process allows the endpoints to determine what media channel capabilities to use for the call. When the call is established, the audio stream flows through the Cisco Unified Border Element, meaning that the gateway terminates the audio channel on one call leg and then reorginates it to the other leg.

The following scenario illustrates a basic call from the originating gateway to the terminating gateway, using the Cisco Unified Border Element and gatekeepers.

- **1** GW408 (the originating gateway) calls someone in the 919 area code, which is serviced by GW919 (the terminating gateway).
- **2** GW408 sends an ARQ with the called number having the 919 area code to a gatekeeper in its zone (GK408).
- **3** GK408 resolves 919 to belong to a via-zone gatekeeper (GKVIA). GK408 then sends an LRQ to GKVIA.
- **4** GKVIA receives the LRQ for the 919 number. GKVIA resolves the 919 prefix to belong to the Cisco Unified Border Element. GKVIA is configured to route requests for 919 prefix calls through its Cisco Unified Border Element. GKVIA sends an LCF to GK408.
- **5** GK408 returns an ACF specifying Cisco Unified Border Element to GW408.
- **6** GW408 sends a SETUP message to Cisco Unified Border Element for the 919 number.
- **7** Cisco Unified Border Element consults GKVIA with an ARQ message with the answerCall=true parameter to admit the incoming call.
- **8** GKVIA responds with an ACF to admit the call. From the perspective of the gatekeeper, the first call leg has been established.
- **9** Cisco Unified Border Element has a dial peer specifying that RAS messages should be sent to GKVIA for all prefixes. Cisco Unified Border Element initiates the resending of the call by sending the ARQ message with the **answerCall** parameter set to, false to GKVIA for 919.
- **10** GKVIA knows that prefix 919 belongs to GK919, and since the source zone is the via-zone, the GKVIA sends an LRQ to GK919.
- **11** GK919 sees prefix 919 as a local zone and sends an LCF pointing to GW919.
- **12** GKVIA returns an ACF specifying GW919.
- **13** Cisco Unified Border Element sends a SETUP message to GW919 for the 919 call.
- **14** GW919 sends an ARQ to GK919 to request admission for the call.
- **15** GK919 sends an ACF with the answerCall=true parameter.

All other messages (for example, Proceeding, Alerting, and Connect) are created as two legs between GW408, and GW919, with the Cisco Unified Border Element acting as an intermediate gateway.

### **Lawful Intercept Support**

Lawful Intercept (LI) is the term used to describe the process by which law enforcement agencies conduct electronic surveillance of circuit communications as authorized by judicial or administrative order. Cisco Service Independent Intercept (SII) supports voice and data intercept and intercept requests are initiated by MD using SNMPv3.

**Release 2** 

## <span id="page-9-0"></span>**Basic SIP-to-SIP Set-up and Functionality Features**

This chapter contains the following configuration topics:

#### **SIP-to-SIP Set-up**

- SIP-to-SIP Basic Functionality
- Transport Control Protocol (TCP) and User Datagram Protocol (UDP) interworking
- Transport Control Protocol (TCP) and User Datagram Protocol (UDP)

http://www.cisco.com/en/US/docs/ios/voice/command/reference/vr\_t3.html#wp1625679

• Cisco Unified Border Element and Cisco Unified Communications Manager Express Support for Universal Packaging

http://www.cisco.com/en/US/docs/ios/voice/command/reference/vr\_m3.html#wp1396382

#### **IP Addressing**

- SIP--Gateway Support for the bind Command
- Configuring an Inbound Dial-peer to Match the URI on SIP Calls
- Configuring Media Flow Through and Flow Around

#### **Basic Dial Plan Management**

• Dial Peer Configuration on Voice Gateway Routers

http://www.cisco.com/en/US/docs/ios/12\_3/vvf\_c/dial\_peer/dpeer\_c.html

#### **Basic Protocol and DTMF Interworking**

• Supported Protocol Interworking

http://www.cisco.com/en/US/docs/ios/voice/cube/configuration/guide/vb-gwoverview\_ps5640\_TSD\_Products\_Configuration\_Guide\_Chapter.html#wp1168393

Cisco and the Cisco logo are trademarks or registered trademarks of Cisco and/or its affiliates in the U.S. and other countries. To view a list of Cisco trademarks, go to this URL: [www.cisco.com/go/trademarks](http://www.cisco.com/go/trademarks). Third-party trademarks mentioned are the property of their respective owners. The use of the word partner does not imply a partnership relationship between Cisco and any other company. (1110R)

Any Internet Protocol (IP) addresses and phone numbers used in this document are not intended to be actual addresses and phone numbers. Any examples, command display output, network topology diagrams, and other figures included in the document are shown for illustrative purposes only. Any use of actual IP addresses or phone numbers in illustrative content is unintentional and coincidental.

<span id="page-10-0"></span>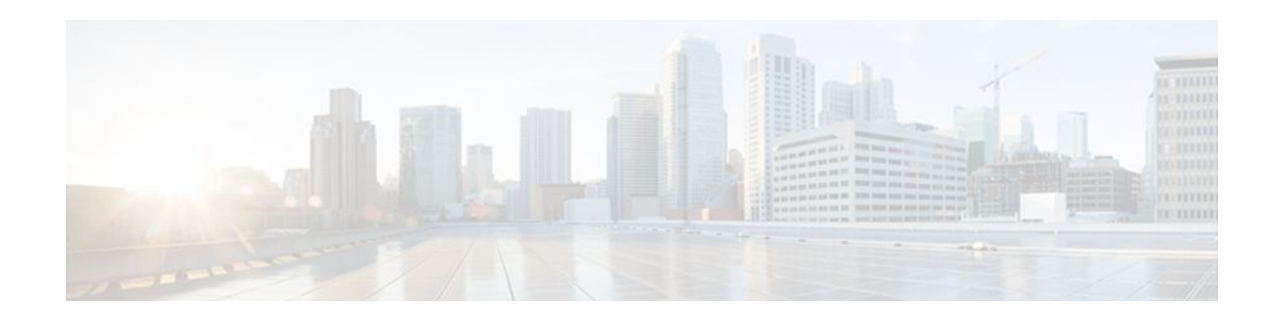

# **IP-to-IP Gateway SIP-to-SIP Basic Functionality**

SIP-to-SIP Basic Functionality for Cisco Unified Border Element (Cisco UBE) and Cisco Unified Border Element (Enterprise) (Cisco UBE (Enterprise)) provides termination and reorigination of both signaling and media between VoIP and video networks using SIP signaling in conformance with RFC3261. The SIP-to-SIP protocol interworking capabilities support the following:

- Basic voice calls (Supported audio codecs include: G.711, G.729, G.728, G.726, G.723, G.722, gsmamr nb, AAC\_LD, iLBC. Video codecs: H.263, and H.264)
- Calling/called name and number
- DTMF relay interworking
	- SIP RFC 2833 <-> SIP RFC 2833
	- SIP Notify <-> SIP Notify
- Interworking between SIP early-media and SIP early-media signaling
- Interworking between SIP delayed-media and SIP delayed-media signaling
- RADIUS call-accounting records
- RSVP synchronized with call signaling
- SIP-to-SIP Video calls
- TCL IVR 2.0 for SIP, including media playout and digit collection (RFC 2833 DTMF relay)
- T.38 fax relay and Cisco fax relay
- UDP and TCP transport
- Finding Feature Information, page 7
- [Prerequisites for IP-to-IP Gateway SIP-to-SIP Basic Functionality, page 8](#page-11-0)
- [Restrictions for IP-to-IP Gateway SIP-to-SIP Basic Functionality, page 8](#page-11-0)
- [How to Configure SIP-to-SIP Connections in a Cisco Unified Border Element Enterprise, page 8](#page-11-0)
- [Feature Information for IP-to-IP Gateway SIP-to-SIP Basic Functionality, page 9](#page-12-0)

## **Finding Feature Information**

Your software release may not support all the features documented in this module. For the latest feature information and caveats, see the release notes for your platform and software release. To find information about the features documented in this module, and to see a list of the releases in which each feature is supported, see the Feature Information Table at the end of this document.

Use Cisco Feature Navigator to find information about platform support and Cisco software image support. To access Cisco Feature Navigator, go to [www.cisco.com/go/cfn.](http://www.cisco.com/go/cfn) An account on Cisco.com is not required.

# <span id="page-11-0"></span>**Prerequisites for IP-to-IP Gateway SIP-to-SIP Basic Functionality**

### **Cisco Unified Border Element**

• Cisco IOS Release 12.2(13)T3 or a later release must be installed and running on your Cisco Unified Border Element.

#### **Cisco Unified Border Element (Enterprise)**

• Cisco IOS XE Release 2.5 or a later release must be installed and running on your Cisco ASR 1000 Series Router.

# **Restrictions for IP-to-IP Gateway SIP-to-SIP Basic Functionality**

• Connections are disabled by default in Cisco IOS images that support the Cisco UBE (Enterprise).

# **How to Configure SIP-to-SIP Connections in a Cisco Unified Border Element Enterprise**

To configure SIP-to-SIP connection types, perform the steps in this section.

### **SUMMARY STEPS**

- **1. enable**
- **2. configure terminal**
- **3. voice service voip**
- **4. allow-connections** *from-type* **to** *to-type*
- **5. exit**

### **DETAILED STEPS**

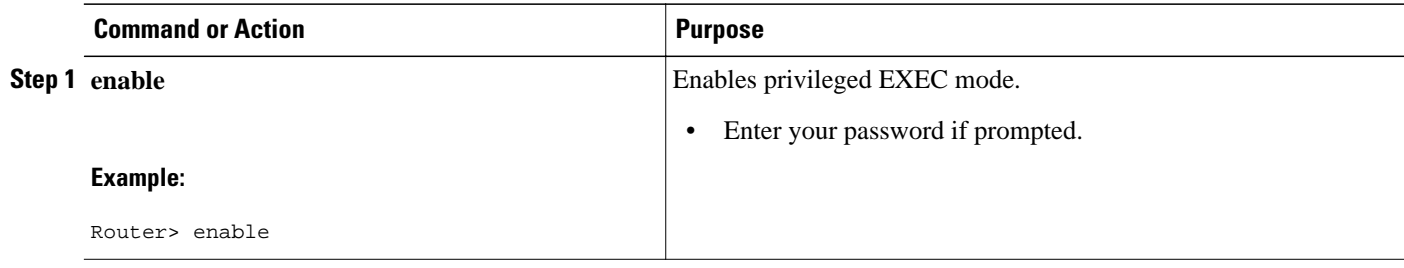

<span id="page-12-0"></span>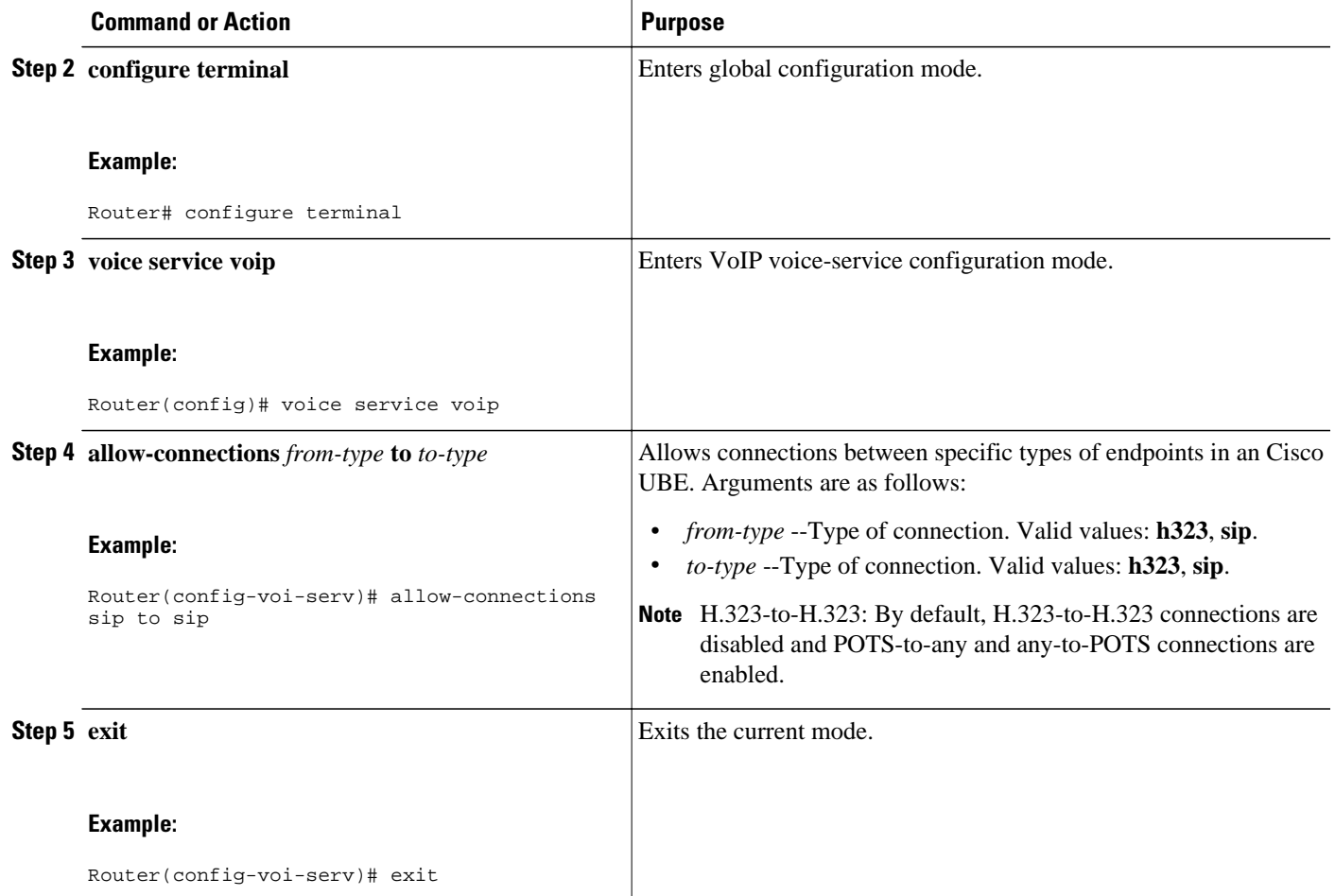

# **Feature Information for IP-to-IP Gateway SIP-to-SIP Basic Functionality**

The following table provides release information about the feature or features described in this module. This table lists only the software release that introduced support for a given feature in a given software release train. Unless noted otherwise, subsequent releases of that software release train also support that feature.

Use Cisco Feature Navigator to find information about platform support and Cisco software image support. To access Cisco Feature Navigator, go to [www.cisco.com/go/cfn.](http://www.cisco.com/go/cfn) An account on Cisco.com is not required.

Cisco Unified Border Element Feature History Information.

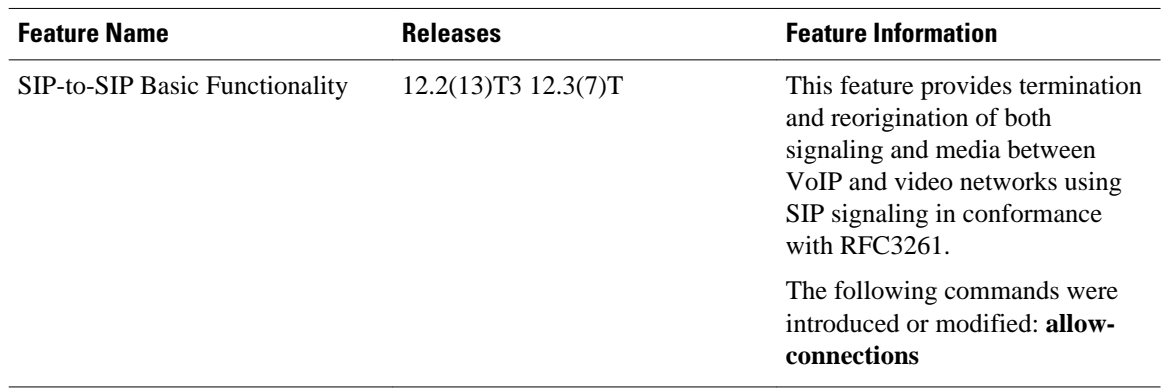

### *Table 1 Feature Information for SIP-to-SIP Connections in a Cisco Unified Border Element*

Cisco Unified Border Element (Enterprise) Feature History Information.

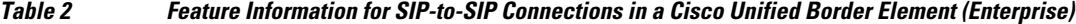

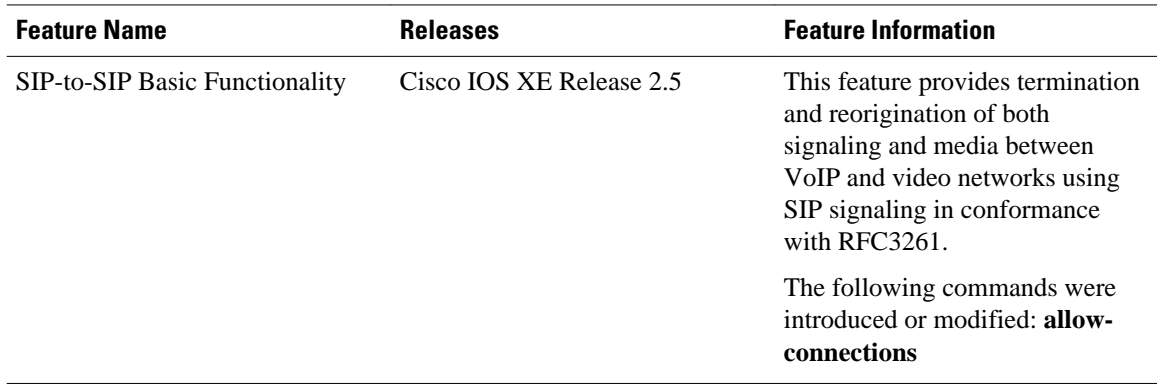

Cisco and the Cisco logo are trademarks or registered trademarks of Cisco and/or its affiliates in the U.S. and other countries. To view a list of Cisco trademarks, go to this URL: [www.cisco.com/go/trademarks](http://www.cisco.com/go/trademarks). Third-party trademarks mentioned are the property of their respective owners. The use of the word partner does not imply a partnership relationship between Cisco and any other company. (1110R)

Any Internet Protocol (IP) addresses and phone numbers used in this document are not intended to be actual addresses and phone numbers. Any examples, command display output, network topology diagrams, and other figures included in the document are shown for illustrative purposes only. Any use of actual IP addresses or phone numbers in illustrative content is unintentional and coincidental.

<span id="page-14-0"></span>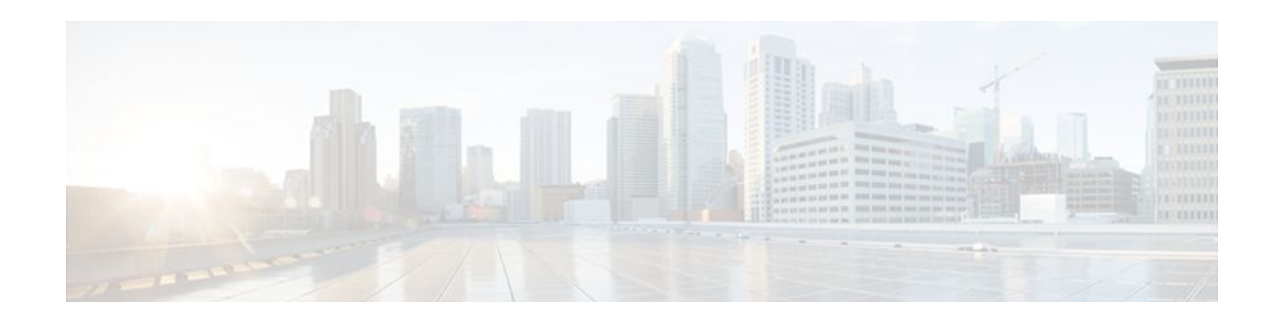

# **SIP Gateway Support for the bind Command**

The Gateway Support for the bind Command feature introduces the **bind** command, which allows you to configure the source IP address of signaling packets or both signaling and media packets. Befor this feature was introduced the source address of a packet going out of a Cisco IOS gateway is not deterministic. The session protocols and VoIP layers depended on the IP layer to give the best local address and then used the address for the source address in signaling or media or both, even if multiple interfaces can support a route to the destination address.

- Finding Feature Information, page 11
- Prerequisites for SIP Gateway Support for the bind Command, page 11
- [Information About SIP Gateway Support for the bind Command, page 12](#page-15-0)
- [How to Configure SIP Gateway Support for the bind Command, page 13](#page-16-0)
- [Verifying and Troubleshooting Tips, page 17](#page-20-0)
- [Configuration Examples for SIP Gateway Support for the bind Command, page 18](#page-21-0)
- [Feature Information for SIP Gateway Support for the bind Command, page 18](#page-21-0)

## **Finding Feature Information**

Your software release may not support all the features documented in this module. For the latest feature information and caveats, see the release notes for your platform and software release. To find information about the features documented in this module, and to see a list of the releases in which each feature is supported, see the Feature Information Table at the end of this document.

Use Cisco Feature Navigator to find information about platform support and Cisco software image support. To access Cisco Feature Navigator, go to [www.cisco.com/go/cfn.](http://www.cisco.com/go/cfn) An account on Cisco.com is not required.

## **Prerequisites for SIP Gateway Support for the bind Command**

### **Cisco Unified Border Element**

• Cisco IOS Release 12.2(8)T or a later release must be installed and running on your Cisco Unified Border Element.

#### **Cisco Unified Border Element (Enterprise)**

• Cisco IOS XE Release 2.5 or a later release must be installed and running on your Cisco ASR 1000 Series Router.

# <span id="page-15-0"></span>**Information About SIP Gateway Support for the bind Command**

Prior to the Gateway Support for the bind Command feature the source address of a packet going out of the gateway was never deterministic. That is, the session protocols and VoIP layers always depended on the IP layer to give the *best local address* . The best local address was then used as the source address (the address showing where the SIP request came from) for signaling and media packets. Using this nondeterministic address occasionally caused confusion for firewall applications, because a firewall could not be configured with an exact address and would take action on several different source address packets.

The **bind** interface command allows you to configure a specific interface's IP address as the source IP address of signaling and media packets. The address that goes out on the packet is bound to the IP address of the interface specified with the **bind** command. Packets that are not destined to the bound address are discarded.

When you do not specify a bind address, or if the interface is down, the IP layer still provides the best local address.

With the **bind** command, SIP signaling and media paths can advertise the same source IP address on the gateway for certain applications, even if the paths use different addresses to reach the source. This eliminates confusion for firewall applications that, Without the binding, may have taken action on several different source address packets.

The table below lists the results of the bind command based on the state of the interface.

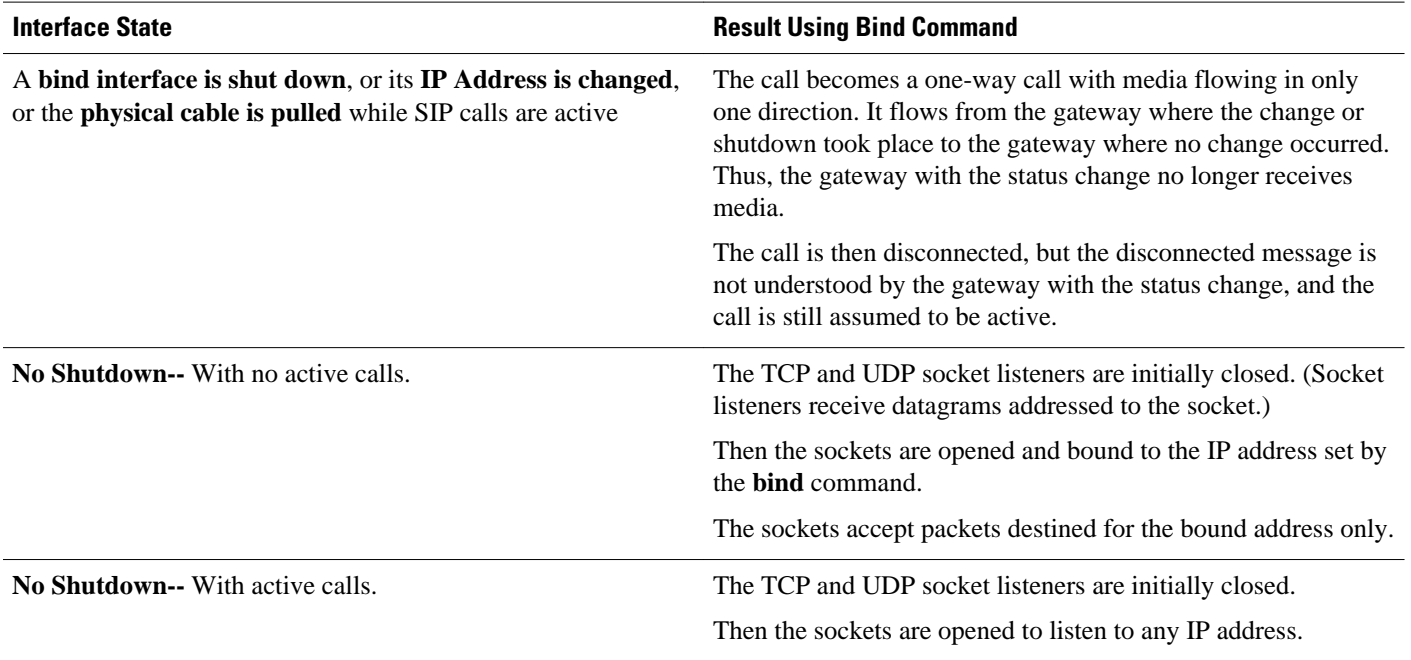

### *Table 3 Command functions for the bind command based on the state of the interface*

 **Cisco Unified Border Element (Enterprise) Fundamentals and Basic Setup Configuration Guide, Cisco IOS XE Release 2**

<span id="page-16-0"></span>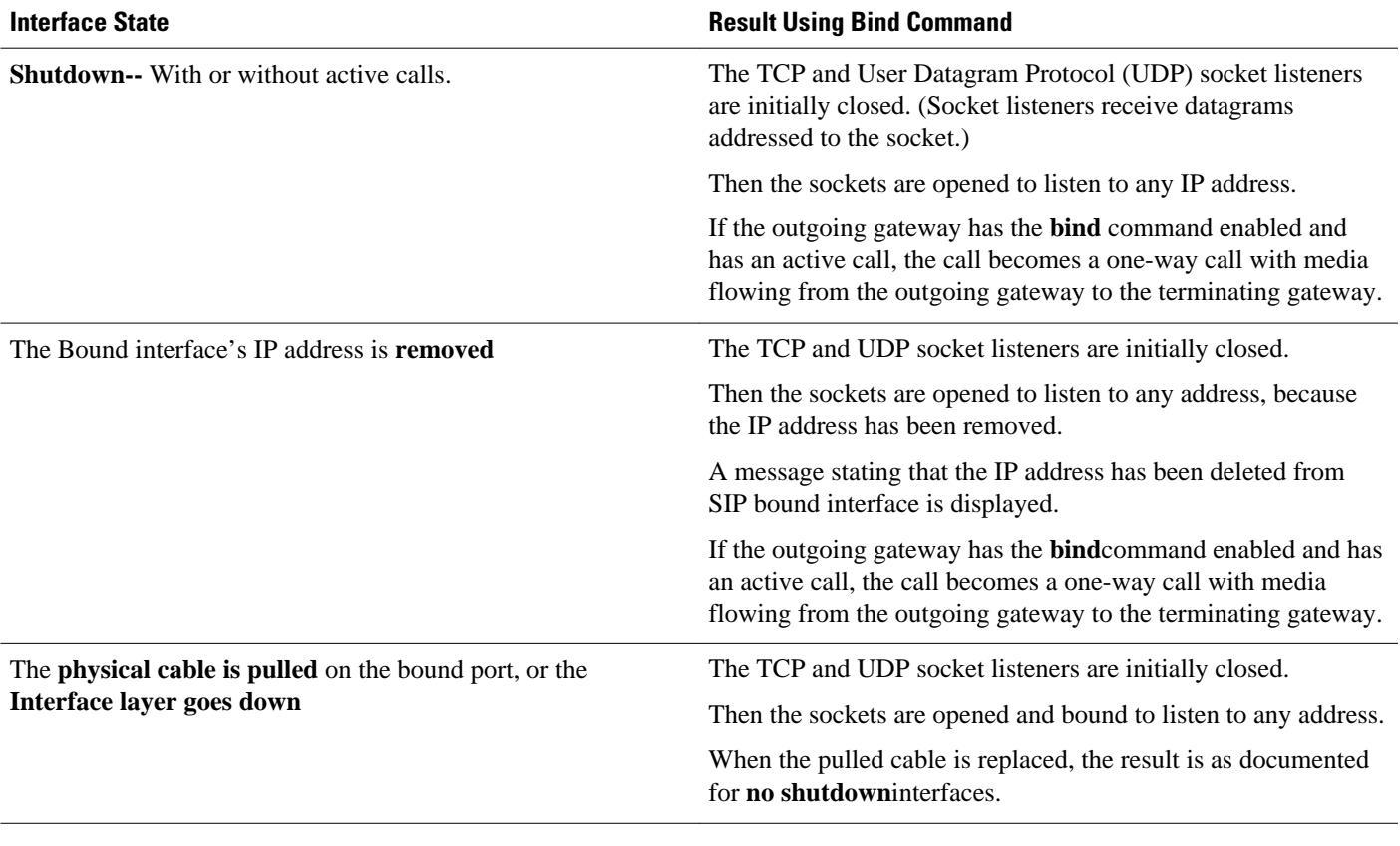

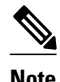

**Note** If there are active calls, the **bind** command will not take effect if it is issued for the first time or if it is issued while another **bind** command is in effect. A message is displayed reminding you that there are active calls and that the **bind** command change cannot take effect.

## **How to Configure SIP Gateway Support for the bind Command**

- Setting the Bind Address, page 13
- [Setting a Source IP Address for Signaling and Media Packets](#page-17-0), page 14

### **Setting the Bind Address**

To set the bind address, complete the task in this section.

### <span id="page-17-0"></span>**SUMMARY STEPS**

- **1. enable**
- **2. configure terminal**
- **3. dial-peer voice** *number* **voip**
- **4. session target ipv4:** *destination-address*
- **5. exit**

### **DETAILED STEPS**

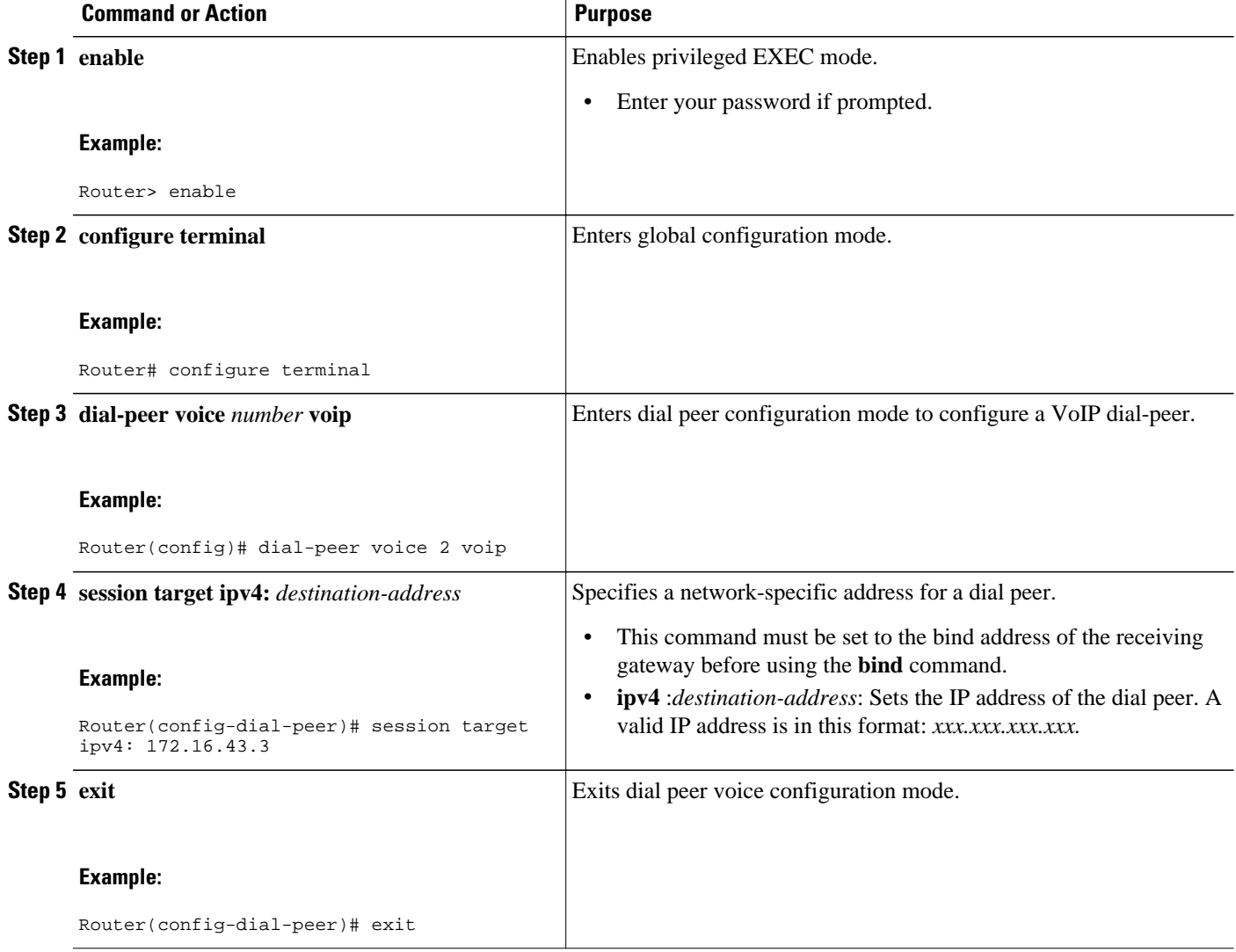

## **Setting a Source IP Address for Signaling and Media Packets**

SIP configuration mode starts from voice-service VoIP configuration mode. When the router is in SIP configuration mode, several options are available, including the **bind** command. To enable this feature, review the prerequisites to make sure your network is compliant, and then complete the task in this section.

- Endure you have Cisco IOS XE Release 2.5 or a later release installed and running on your Cisco ASR 1000 Series Router.
- Ensure that the gateway has voice functionality that is configurable for SIP.
- Establish a working IP network.
- Configure VoIP.
- Set the bind address prior to using the **bind** command.

### **SUMMARY STEPS**

- **1. enable**
- **2. configure terminal**
- **3. voice service voip**
- **4. sip**
- **5. session transport** {**udp** | **tcp**}
- **6. bind** {**control** | **all**} **source-interface** *interface-id*
- **7. default** {**bind**|**rel1xx**|**session-transport**|**url**}
- **8. exit**

### **DETAILED STEPS**

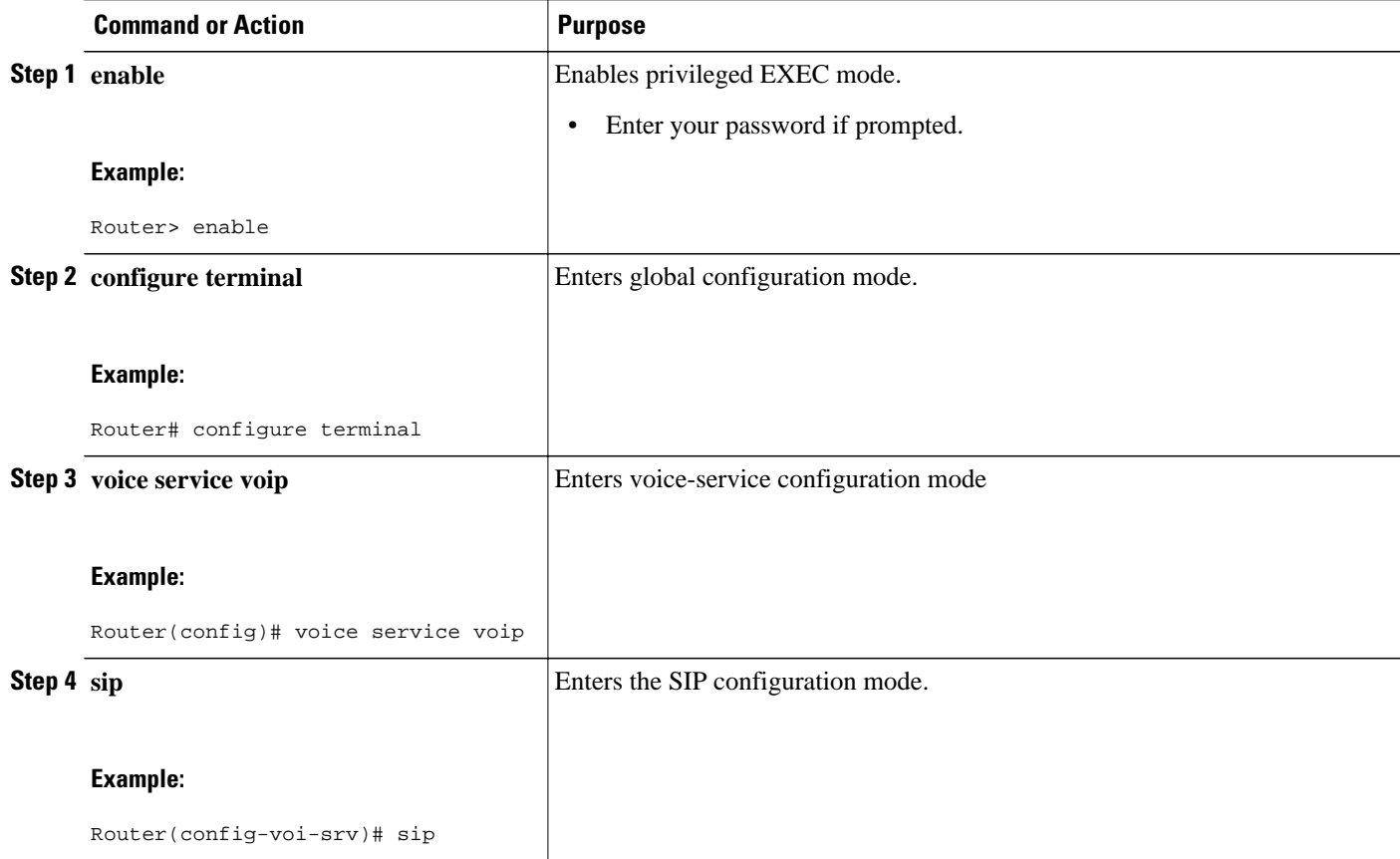

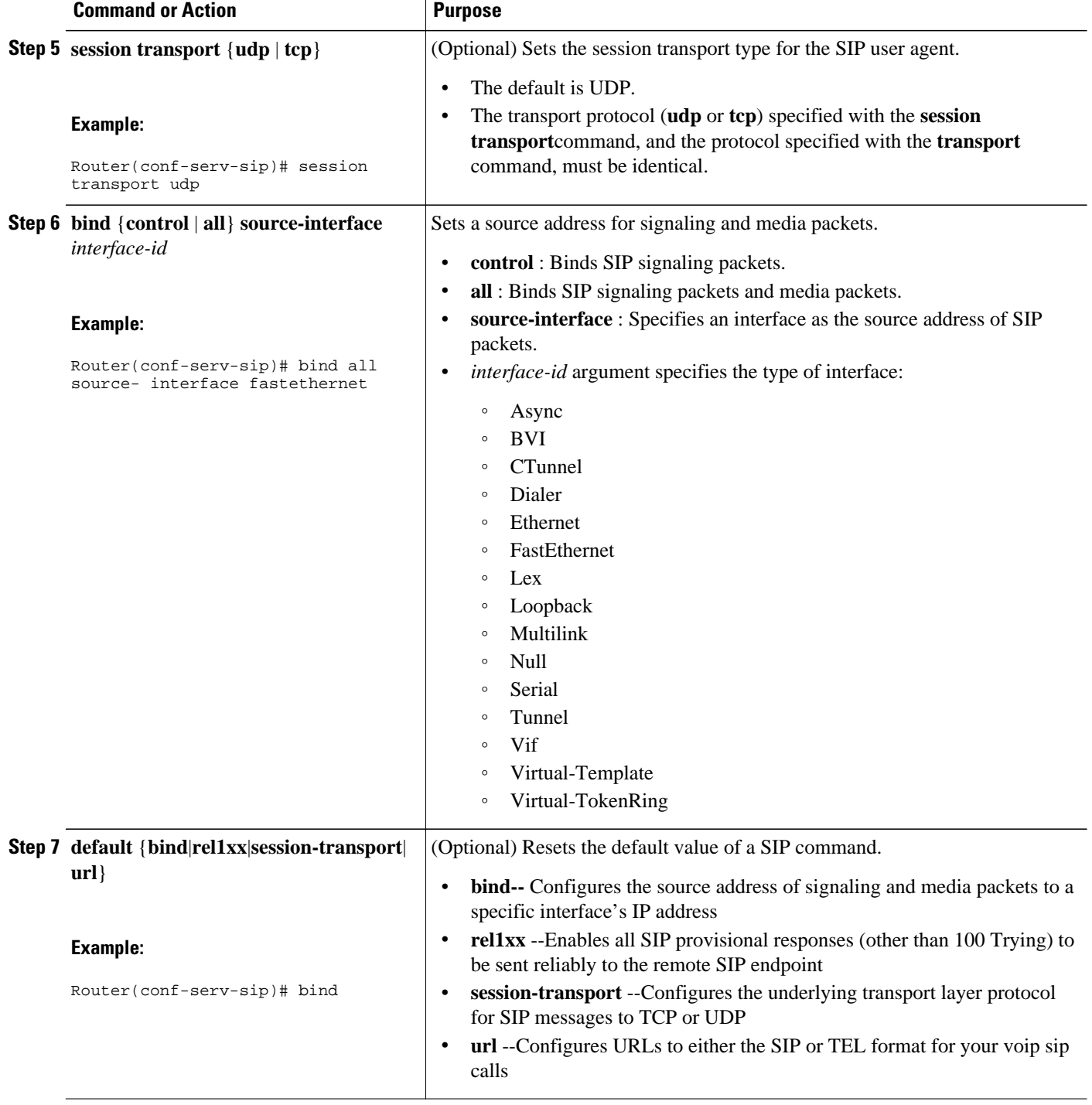

<span id="page-20-0"></span>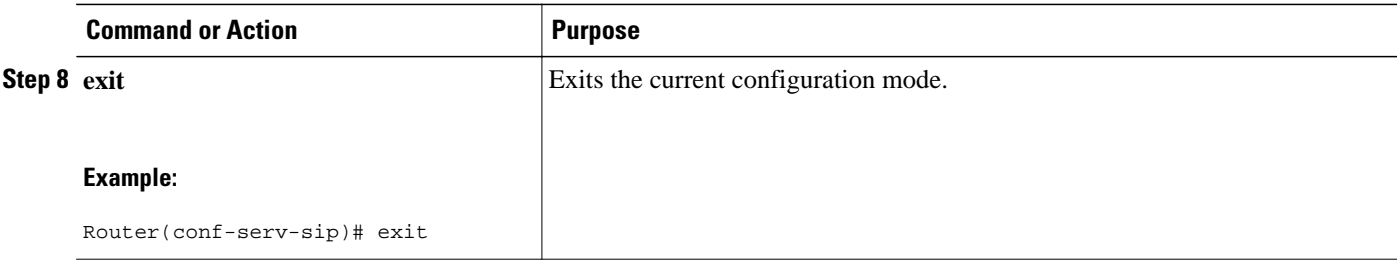

## **Verifying and Troubleshooting Tips**

Two **show** commands verify the correct settings for the **bind** command. The first enables you to verify a bound IP address. The second indicates the status of bind (enabled or disabled):

- Verifying a Bound IP Address, page 17
- Verifying Bind Status, page 17
- Verifying a Bound IP Address, page 17
- Verifying Bind Status, page 17

### **Verifying a Bound IP Address**

The following examples show output for the **show ip socket**command, indicating that the bind address of the receiving gateway is set:

Router# **show ip socket** Proto Remote Port Local Port In Out Stat TTY OutputIF 17 0.0.0.0 0 --any-- 2517 0 0 9 0 17 --listen-- 172.18.192.204 1698 0 0 1 0 17 0.0.0.0 0 172.18.192.204 67 0 0 489 0 17 0.0.0.0 0 172.18.192.204 5060 0 0 A1 0

### **Verifying Bind Status**

The following example shows output for the **show sip-ua status**command, indicating that bind is enabled.

Router# **show sip-ua status** SIP User Agent Status SIP User Agent for UDP : ENABLED SIP User Agent for TCP : ENABLED SIP User Agent bind status(signaling): ENABLED 172.18.192.204 SIP User Agent bind status(media): ENABLED 172.18.192.204 SIP max-forwards : 6

SIP DNS SRV version: 1 (rfc 2052)

To troubleshoot this feature, perform the following:

• Use the **debug ccsip all** command to enable all SIP debugging capabilities, or use one of the following SIP debug commands:

- <span id="page-21-0"></span>◦ **debug ccsip calls**
- **debug ccsip error**
- **debug ccsip events**
- **debug ccsip messages**
- **debug ccsip states**
- Use the **show ip socket**command to display IP socket information.
- Use the **show sip-ua status**command to verify if binding is enabled. See the **show sip-ua status**command for details.

# **Configuration Examples for SIP Gateway Support for the bind Command**

• SIP Gateway Support for the bind Command Example, page 18

### **SIP Gateway Support for the bind Command Example**

This section shows partial output from the **show running-config** command, indicating that bind is functional on receiving router 172.18.192.204.

```
ip subnet-zero
ip ftp source-interface Ethernet0
!
voice service voip 
 sip
  bind all source-interface FastEthernet0
!
interface FastEthernet0
  ip address 172.18.192.204 255.255.255.0
 duplex auto
  speed auto
  fair-queue 64 256 1000
  ip rsvp bandwidth 75000 100
!!
```
## **Feature Information for SIP Gateway Support for the bind Command**

The following table provides release information about the feature or features described in this module. This table lists only the software release that introduced support for a given feature in a given software release train. Unless noted otherwise, subsequent releases of that software release train also support that feature.

Use Cisco Feature Navigator to find information about platform support and Cisco software image support. To access Cisco Feature Navigator, go to [www.cisco.com/go/cfn.](http://www.cisco.com/go/cfn) An account on Cisco.com is not required.

Feature History Table entry for the Cisco Unified Border Element.

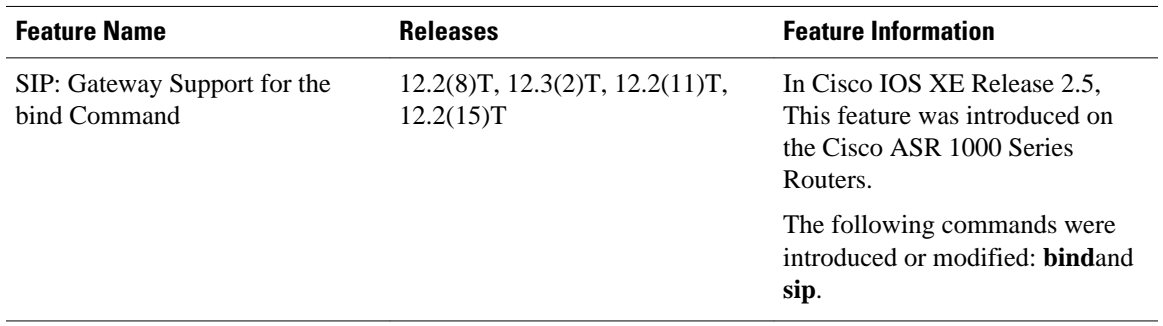

### *Table 4 Feature Information for SIP: Gateway Support for the bind Command*

Feature History Table entry for the Cisco Unified Border Element (Enterprise) .

| <b>Feature Name</b>                          | <b>Releases</b>          | <b>Feature Information</b>                                                                              |
|----------------------------------------------|--------------------------|----------------------------------------------------------------------------------------------------|
| SIP: Gateway Support for the<br>bind Command | Cisco IOS XE Release 2.5 | In Cisco IOS XE Release 2.5,<br>This feature was introduced on<br>the Cisco ASR 1000 Series<br>Routers. |
|                                              |                          | The following commands were<br>introduced or modified: <b>bindand</b><br>sip.                           |

*Table 5 Feature Information for SIP: Gateway Support for the bind Command*

Cisco and the Cisco logo are trademarks or registered trademarks of Cisco and/or its affiliates in the U.S. and other countries. To view a list of Cisco trademarks, go to this URL: [www.cisco.com/go/trademarks.](http://www.cisco.com/go/trademarks) Third-party trademarks mentioned are the property of their respective owners. The use of the word partner does not imply a partnership relationship between Cisco and any other company. (1110R)

Any Internet Protocol (IP) addresses and phone numbers used in this document are not intended to be actual addresses and phone numbers. Any examples, command display output, network topology diagrams, and other figures included in the document are shown for illustrative purposes only. Any use of actual IP addresses or phone numbers in illustrative content is unintentional and coincidental.

**SIP Gateway Support for the bind Command Example**

 $\mathbf l$ 

<span id="page-24-0"></span>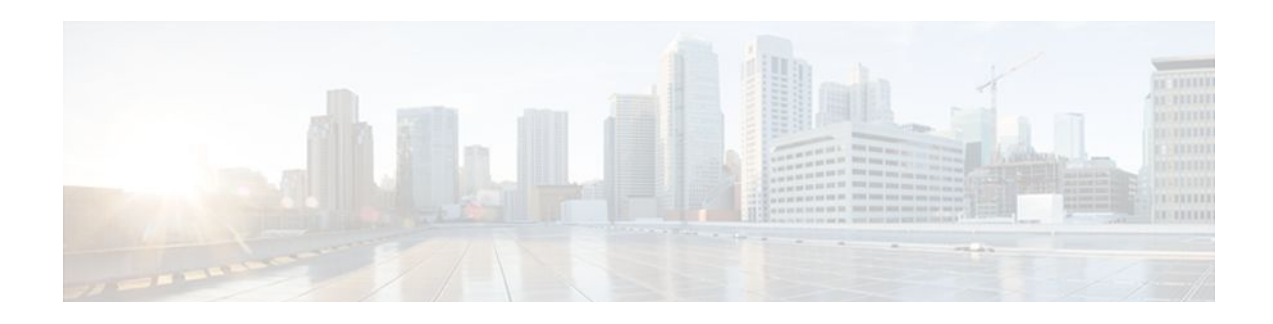

# **Additional References**

The following sections provide references related to the Cisco Unified Border Element (Enterprise) Configuration Guide.

- Related Documents, page 21
- [Standards, page 22](#page-25-0)
- [MIBs, page 22](#page-25-0)
- [RFCs, page 23](#page-26-0)
- [Technical Assistance, page 24](#page-27-0)

# **Related Documents**

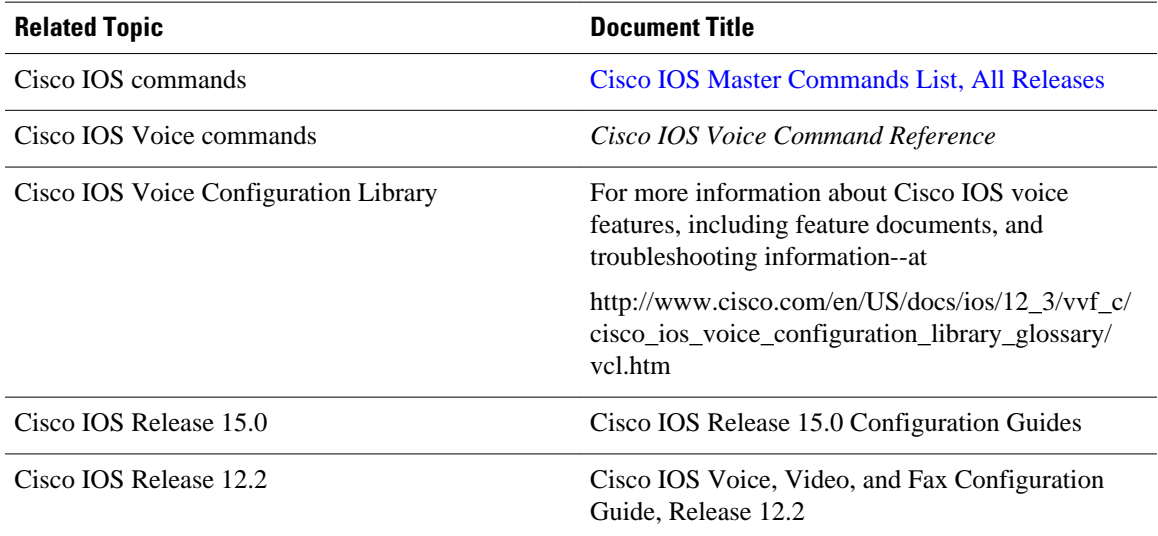

<span id="page-25-0"></span>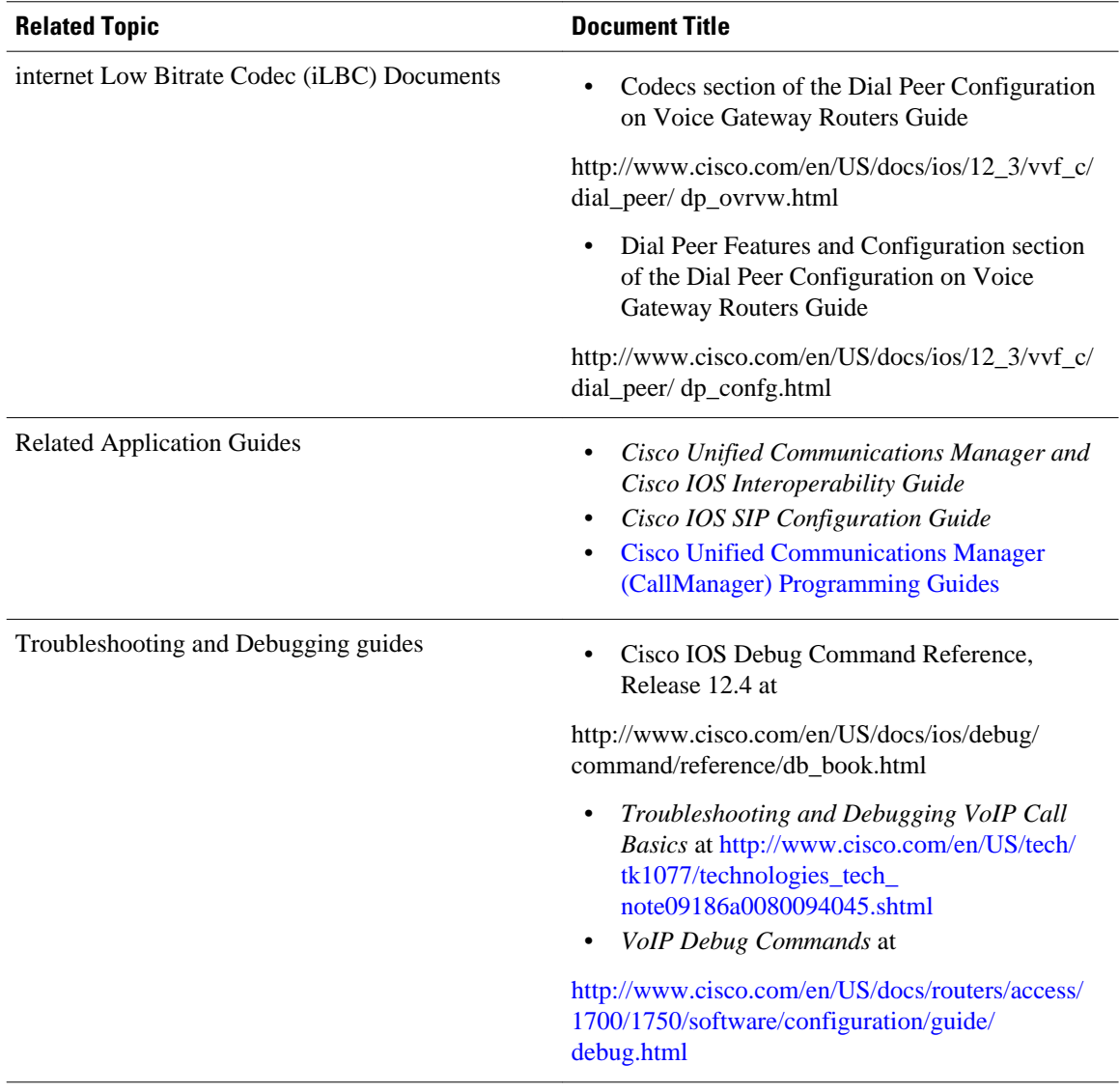

# **Standards**

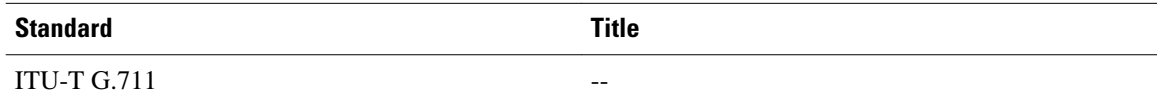

# **MIBs**

<span id="page-26-0"></span>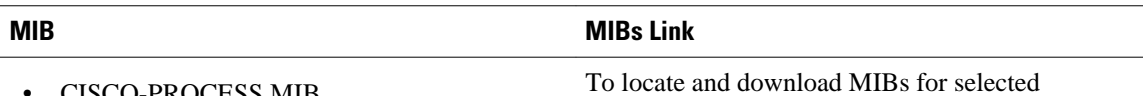

platforms, Cisco IOS XE software releases, and feature sets, use Cisco MIB Locator found at the following URL:

<http://www.cisco.com/go/mibs>

- CISCO-PROCESS MIB
- CISCO-MEMORY-POOL-MIB
- CISCO-SIP-UA-MIB
- DIAL-CONTROL-MIB
- CISCO-VOICE-DIAL-CONTROL-MIB
- CISCO-DSP-MGMT-MIB
- IF-MIB
- IP-TAP-MIB
- TAP2-MIB
- USER-CONNECTION-TAP-MIB

# **RFCs**

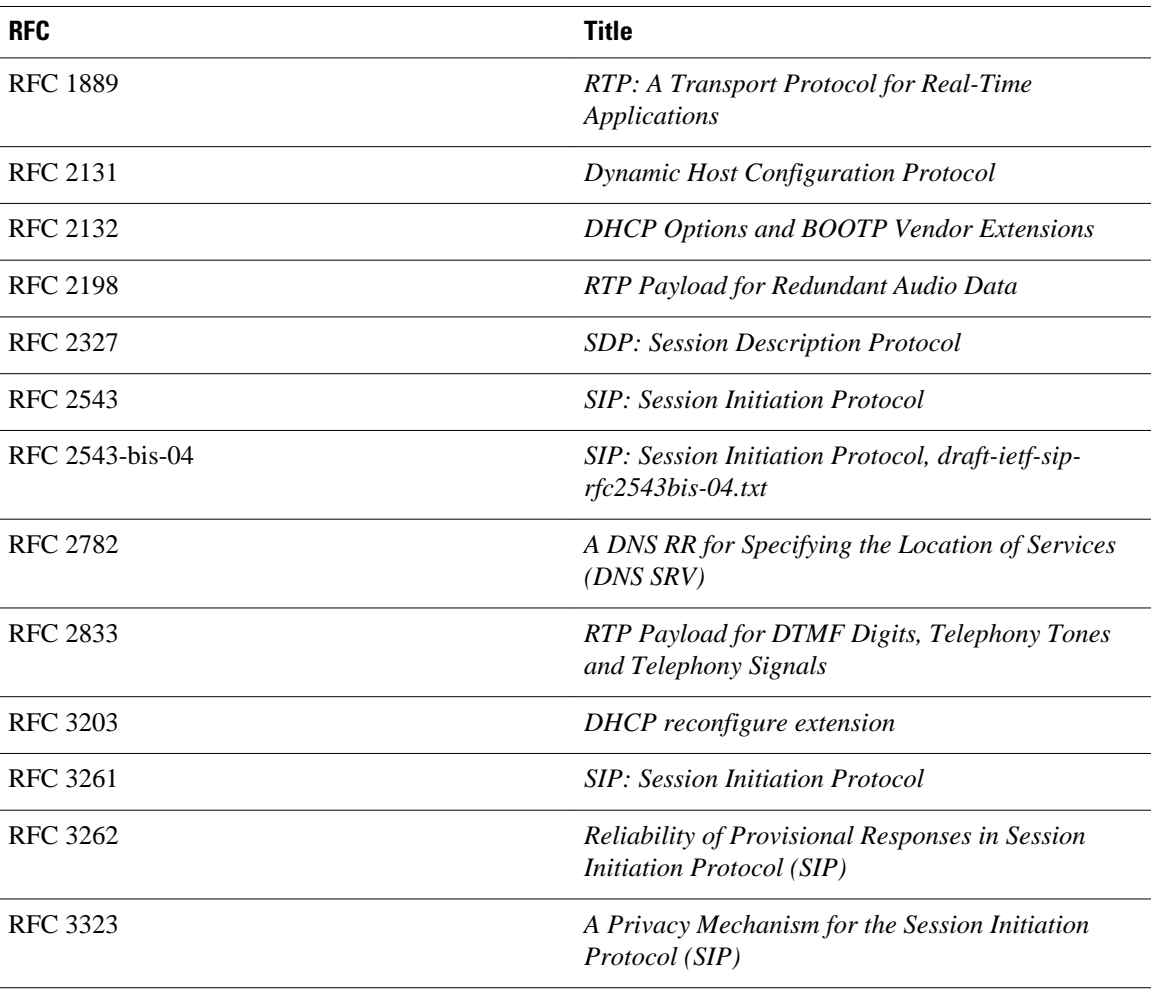

 $\overline{\phantom{a}}$ 

<span id="page-27-0"></span>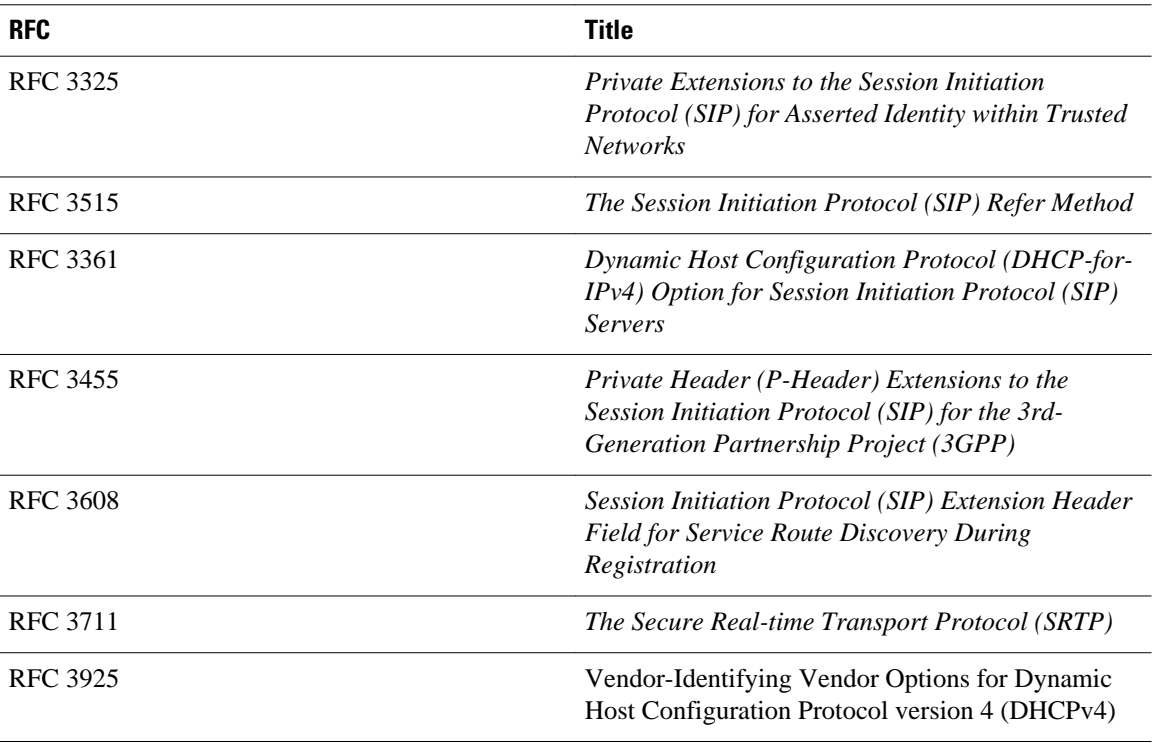

# **Technical Assistance**

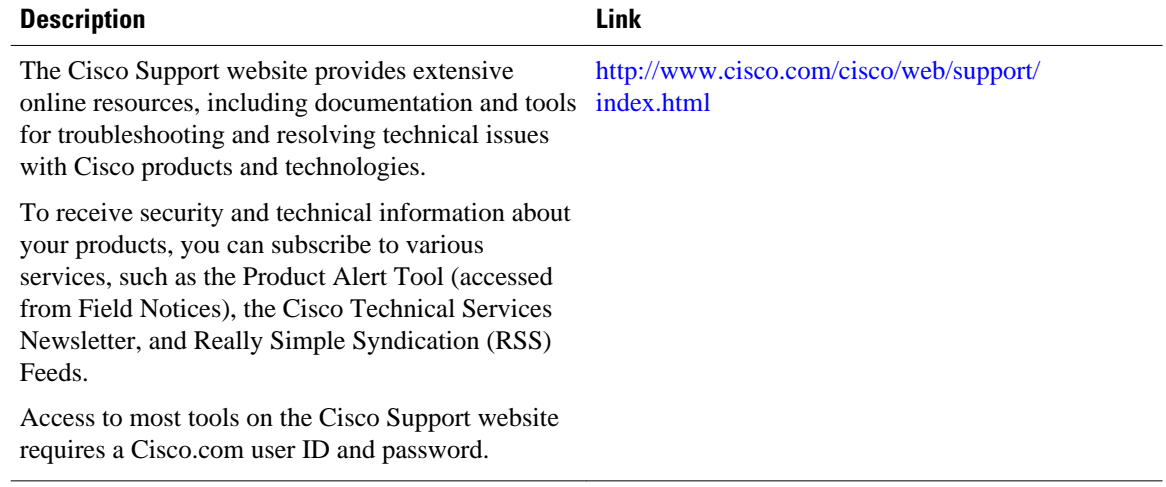

<span id="page-28-0"></span>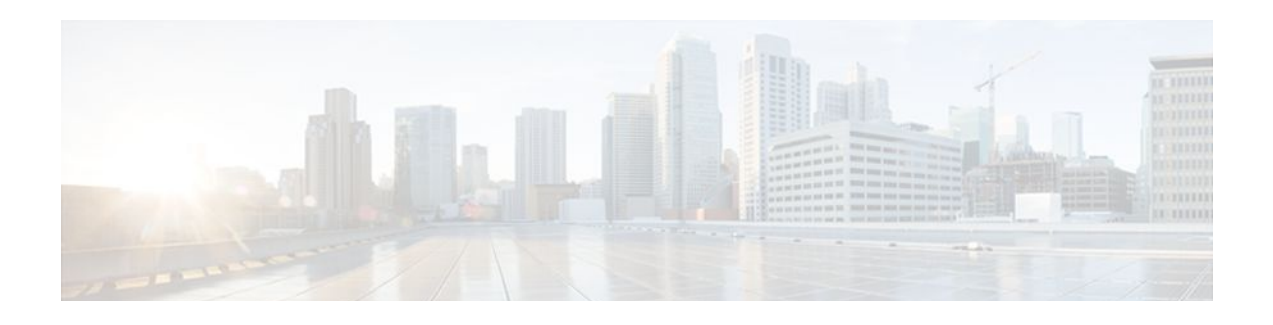

# **Glossary**

**AMR-NB** --Adaptive Multi Rate codec - Narrow Band.

**Allow header** --Lists the set of methods supported by the UA generating the message.

**bind** -- In SIP, configuring the source address for signaling and media packets to the IP address of a specific interface.

**call** --In SIP, a call consists of all participants in a conference invited by a common source. A SIP call is identified by a globally unique call identifier. A point-to-point IP telephony conversation maps into a single SIP call.

**call leg** --A logical connection between the router and another endpoint.

**CLI** --command-line interface.

**Content-Type header** --Specifies the media type of the message body.

**CSeq header** --Serves as a way to identify and order transactions. It consists of a sequence number and a method. It uniquely identifies transactions and differentiates between new requests and request retransmissions.

**delta** --An incremental value. In this case, the delta is the difference between the current time and the time when the response occurred. **dial peer**--An addressable call endpoint.

**dial peer** --An addressable call endpoint.

**DNS** --Domain Name System. Used to translate H.323 IDs, URLs, or e-mail IDs to IP addresses. DNS is also used to assist in locating remote gatekeepers and to reverse-map raw IP addresses to host names of administrative domains.

**DNS SRV** --Domain Name System Server. Used to locate servers for a given service.

**DSP** --Digital Signal Processor.

**DTMF** --dual-tone multifrequency. Use of two simultaneous voice-band tones for dialing (such as touchtone).

**EFXS** --IP phone virtual voice ports.

**FQDN** --fully qualified domain name. Complete domain name including the host portion; for example, *serverA.companyA.com* .

**FXS** --analog telephone voice ports.

**gateway** --A gateway allows SIP or H.323 terminals to communicate with terminals configured to other protocols by converting protocols. A gateway is the point where a circuit-switched call is encoded and repackaged into IP packets.

**H.323** --An International Telecommunication Union (ITU-T) standard that describes packet-based video, audio, and data conferencing. H.323 is an umbrella standard that describes the architecture of the

conferencing system and refers to a set of other standards (H.245, H.225.0, and Q.931) to describe its actual protocol.

**iLBC** --internet Low Bitrate Codec.

INVITE--A SIP message that initiates a SIP session. It indicates that a user is invited to participate, provides a session description, indicates the type of media, and provides insight regarding the capabilities of the called and calling parties.

IP-- Internet Protocol. A connectionless protocol that operates at the network layer (Layer 3) of the OSI model. IP provides features for addressing, type-of-service specification, fragmentation and reassemble, and security. Defined in RFC 791. This protocol works with TCP and is usually identified as TCP/IP. See TCP/IP.

**ISDN** --Integrated Services Digital Network.

**Minimum Timer** --Configured minimum value for session interval accepted by SIP elements (proxy, UAC, UAS). This value helps minimize the processing load from numerous INVITE requests.

**Min-SE** --Minimum Session Expiration. The minimum value for session expiration.

**multicast** --A process of transmitting PDUs from one source to many destinations. The actual mechanism (that is, IP multicast, multi-unicast, and so forth) for this process might be different for LAN technologies.

**originator** --User agent that initiates the transfer or Refer request with the recipient.

**PDU** --protocol data units. Used by bridges to transfer connectivity information.

**PER** --Packed Encoding Rule.

**proxy** --A SIP UAC or UAS that forwards requests and responses on behalf of another SIP UAC or UAS.

**proxy server** --An intermediary program that acts as both a server and a client for the purpose of making requests on behalf of other clients. Requests are serviced internally or by passing them on, possibly after translation, to other servers. A proxy interprets and, if necessary, rewrites a request message before forwarding it.

**recipient** --User agent that receives the Refer request from the originator and is transferred to the final recipient.

**redirect server** --A server that accepts a SIP request, maps the address into zero or more new addresses, and returns these addresses to the client. It does not initiate its own SIP request or accept calls.

**re-INVITE** --An INVITE request sent during an active call leg.

**Request URI** --Request Uniform Resource Identifier. It can be a SIP or general URL and indicates the user or service to which the request is being addressed.

**RFC** --Request For Comments.

**RTP** --Real-Time Transport Protocol (RFC 1889)

**SCCP** --Skinny Client Control Protocol.

SDP--Session Description Protocol. Messages containing capabilities information that are exchanged between gateways.

**session** --A SIP session is a set of multimedia senders and receivers and the data streams flowing between the senders and receivers. A SIP multimedia conference is an example of a session. The called party can be invited several times by different calls to the same session.

**session expiration** --The time at which an element considers the call timed out if no successful INVITE transaction occurs first.

**session interval** --The largest amount of time that can occur between INVITE requests in a call before a call is timed out. The session interval is conveyed in the Session-Expires header. The UAS obtains this

**XE Release 2**

value from the Session-Expires header of a 2*xx* INVITE response that it sends. Proxies and UACs determine this value from the Session-Expires header in a 2*xx* INVITE response they receive.

**SIP** --Session Initiation Protocol. An application-layer protocol originally developed by the Multiparty Multimedia Session Control (MMUSIC) working group of the Internet Engineering Task Force (IETF). Their goal was to equip platforms to signal the setup of voice and multimedia calls over IP networks. SIP features are compliant with IETF RFC 2543, published in March 1999.

**SIP URL** --Session Initiation Protocol Uniform Resource Locator. Used in SIP messages to indicate the originator, recipient, and destination of the SIP request. Takes the basic form of *user@host* , where *user* is a name or telephone number, and *host* is a domain name or network address.

**SPI** --service provider interface.

**socket listener** -- Software provided by a socket client to receives datagrams addressed to the socket.

**stateful proxy** --A proxy in keepalive mode that remembers incoming and outgoing requests.

**TCP** --Transmission Control Protocol. Connection-oriented transport layer protocol that provides reliable full-duplex data transmissions. TCP is part of the TCP/IP protocol stack. See also TCP/IP and IP.

**TDM** --time-division multiplexing.

**UA** --user agent. A combination of UAS and UAC that initiates and receives calls. See **UAS**and **UAC**.

**UAC** --user agent client. A client application that initiates a SIP request.

**UAS** --user agent server. A server application that contacts the user when a SIP request is received and then returns a response on behalf of the user. The response accepts, rejects, or redirects the request.

**UDP** -- User Datagram Protocol. Connectionless transport layer protocol in the TCP/IP protocol stack. UDP is a simple protocol that exchanges datagrams without acknowledgments or guaranteed delivery, requiring that error processing and retransmission be handled by other protocols. UDP is defined in RFC-768.

**URI** --Uniform Resource Identifier. Takes a form similar to an e-mail address. It indicates the user's SIP identity and is used for redirection of SIP messages.

**URL** --Universal Resource Locator. Standard address of any resource on the Internet that is part of the World Wide Web (WWW).

**User Agent** --A combination of UAS and UAC that initiates and receives calls. See **UAS and UAC.**

**VFC** --Voice Feature Card.

**VoIP** --Voice over IP. The ability to carry normal telephone-style voice over an IP-based Internet with POTS-like functionality, reliability, and voice quality. VoIP is a blanket term that generally refers to the Cisco standards-based approach (for example, H.323) to IP voice traffic.

 $\overline{\phantom{a}}$ 

 **Cisco Unified Border Element (Enterprise) Fundamentals and Basic Setup Configuration Guide, Cisco IOS XE Release 2**